NW-E103/E105/E107

Operating Instructions

GB

Network Walkman

# Portable IC Audio Player

Atrac3plus MP3

To go to the section you want to read, click the title in the PDF Bookmarks, the title in the "Table of Contents" of the Operating Instructions, or the page in the sentences.

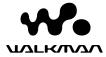

# **WARNING**

# To prevent fire or shock hazard, do not expose the unit to rain or moisture.

Do not install the appliance in a confined space, such as a bookcase or built-in cabinet.

To prevent fire, do not cover the ventilation of the apparatus with newspapers, table cloths, curtains, etc. And don't place lighted candles on the apparatus.

To prevent fire or shock hazard, do not place objects filled with liquids, such as vases, on the apparatus.

### Note on installation

If you use the unit at a place subject to static or electrical noise, the track's transferring information may be corrupted. This would prevent successful transferring authorization on your computer.

# For the customers in the United States

### Owner's Record

The model number is located on the front and the serial number is located in the battery compartment of the player (see page 8). Record the serial number in the space provided below.

Refer to them whenever you call your Sony dealer regarding this product.

| Model No.  |  |
|------------|--|
| Serial No. |  |

### **INFORMATION:**

This equipment has been tested and found to comply with the limits for a Class B digital device, pursuant to Part 15 of the FCC Rules. These limits are designed to provide reasonable protection against harmful interference in a residential installation. This equipment generates, uses, and can radiate radio frequency energy and, if not installed and used in accordance with the instructions, may cause harmful interference to radio communications.

However, there is no guarantee that interference will not occur in a particular installation. If this equipment does cause harmful interference to radio or television reception, which can be determined by turning the equipment off and on, the user is encouraged to try to correct the interference using one or more of the following measures:

- Reorient or relocate the receiving antenna.
- Increase the separation between the equipment and receiver.
- Connect the equipment into an outlet on a circuit different from that to which the receiver is connected.
- Consult the dealer or an experienced radio/TV technician for help.

You are cautioned that any changes or modifications not expressly approved in this manual could void your authority to operate this equipment.

If you have any questions about this product: Visit: www.sony.com/walkmansupport Contact: Sony Customer Information Services Center at 1-(866)-456-7669 Write: Sony Customer Information Services Center

12451 Gateway Blvd.,

Fort Myers, FL33913

# **Declaration of Conformity**

Trade Name: SONY
Model No.: NW-E103

NW-E105 NW-E107

Responsible Party: Sony Electronics Inc.
Address: 16450 W. Bernardo Dr.

San Diego, CA 92127

USA

Telephone Number: 858-942-2230

This device complies with Part 15 of the FCC Rules. Operation is subject to the following two conditions: (1) This device may not cause harmful interference, and (2) this device must accept any interference received, including interference that may cause undesired operation.

# For the customers in the Netherlands

### Voor de Klanten in Nederland

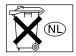

Gooi de batterij niet weg maar lever deze in als klein chemisch afval (KCA).

# **Notice for users**

# On the supplied software

- Copyright laws prohibit reproducing the software or the manual accompanying it in whole or in part, or renting the software without the permission of the copyright holder.
- In no event will SONY be liable for any financial damage, or loss of profits, including claims made by third parties, arising out of the use of the software supplied with this player.
- In the event a problem occurs with this software as a result of defective manufacturing, SONY will replace it.
  - However, SONY bears no other responsibility.
- The software provided with this player cannot be used with equipment other than that which is so designated.
- Please note that, due to continued efforts to improve quality, the software specifications may be changed without notice.
- Operation of this player with software other than that provided is not covered by the warranty.

Program ©2001, 2002, 2003, 2004, 2005 Sony Corporation

Documentation ©2005 Sony Corporation

This manual explains how to operate your Network Walkman. For details on how to use the SonicStage (supplied software), refer to the SonicStage operating instructions.

The SonicStage operating instructions are installed with the SonicStage software.

"WALKMAN" is a registered trademark of Sony Corporation to represent Headphone Stereo products.

**WOLKATAAN** is a trademark of Sony Corporation.

OpenMG and its logo are trademarks of Sony Corporation.

SonicStage and SonicStage logo are trademarks or registered trademarks of Sony Corporation.

ATRAC, ATRAC3, ATRAC3plus and their logos are trademarks of Sony Corporation.

Microsoft, Windows and Windows Media are trademarks or registered trademarks of Microsoft Corporation in the United States and/or other countries.

All other trademarks and registered trademarks are trademarks or registered trademarks of their respective holders.

In this manual,  $^{\mbox{\tiny TM}}$  and  $\mbox{\@marks}$  are not specified.

# **Table of Contents**

| Overview                                                                                                    | Adjusting the settings of your                                                                                                    |
|----------------------------------------------------------------------------------------------------|----------------------------------------------------------------------------------------------------|
| What you can do with your Network Walkman6                                                                                                    | Network Walkman                                                                                                    |
| Other features                                                                                                    | Adjusting the current time setting                                                                                                    |
| Step 1: Checking the package contents 8                                                                                                    | (DATE-TIME)26                                                                                                    |
| Step 2: Inserting the battery                                                                                                    | Limiting the volume (AVLS)                                                                                                    |
| Locating controls                                                                                                    | Setting the volume using the preset                                                                                                    |
| Front side 10                                                                                                    | volume function                                                                                                    |
| Rear side 10                                                                                                    | Setting a volume level of the preset                                                                                                    |
| Display11                                                                                                    | mode28                                                                                                    |
|                                                                                                    | Switching to the manual mode 29                                                                                                    |
| Basic Operations                                                                                                    | Turning off the beep sound (BEEP) 30                                                                                                    |
| Basic Operations                                                                                                    | Changing the backlight setting 31                                                                                                    |
| Transferring audio files from the computer                                                                                                    |                                                                                                    |
| to your Network Walkman12                                                                                                    | Other functions                                                                                                    |
| Listening to music with your Network                                                                                                    | Formatting mamory (FORMAT) 22                                                                                                    |
| Walkman                                                                                                    | Formatting memory (FORMAT)                                                                                                    |
| What is the Group function?                                                                                                    | (INFO)                                                                                                    |
|                                                                                                    |                                                                                                    |
| On other operations                                                                                                    | (1110)                                                                                                    |
|                                                                                                    |                                                                                                    |
| Advanced Operations                                                                                                    | Other Information                                                                                                    |
| Advanced Operations Repeat mode                                                                                                    | Other Information Precautions                                                                                                    |
| Advanced Operations           Repeat mode                                                                                                    | Other InformationPrecautions34Troubleshooting35                                                                                                    |
| Advanced Operations  Repeat mode                                                                                                    | Other Information           Precautions         34           Troubleshooting         35           To reset the player         35                                                                                                    |
| Advanced Operations         17           Repeat mode                                                                                                    | Other Information         34           Precautions         35           To reset the player         35           What happened?         35                                                                                             |
| Advanced Operations  Repeat mode                                                                                                    | Other Information           Precautions         34           Troubleshooting         35           To reset the player         35           What happened?         35           Messages         38                                     |
| Advanced Operations         Repeat mode       17         Selecting the repeat mode       17         Playing tracks repeatedly       (Track Repeat)       18         Playing a specified section repeatedly       (A-B Repeat)       19                                                                                                    | Other Information           Precautions         34           Troubleshooting         35           To reset the player         35           What happened?         35           Messages         38           Specifications         40 |
| Advanced Operations         Repeat mode       17         Selecting the repeat mode       17         Playing tracks repeatedly       18         (Track Repeat)       18         Playing a specified section repeatedly       19         (A-B Repeat)       19         Playing specified sentences repeatedly                                                                                                    | Other Information           Precautions         34           Troubleshooting         35           To reset the player         35           What happened?         35           Messages         38                                     |
| Advanced Operations         Repeat mode       17         Selecting the repeat mode       17         Playing tracks repeatedly       18         (Track Repeat)       18         Playing a specified section repeatedly       19         Playing specified sentences repeatedly       20                                                                                                    | Other Information           Precautions         34           Troubleshooting         35           To reset the player         35           What happened?         35           Messages         38           Specifications         40 |
| Advanced Operations         Repeat mode       17         Selecting the repeat mode       17         Playing tracks repeatedly       18         (Track Repeat)       18         Playing a specified section repeatedly       19         (A-B Repeat)       19         Playing specified sentences repeatedly       20         Setting the repeat counts       21                                                                                                    | Other Information           Precautions         34           Troubleshooting         35           To reset the player         35           What happened?         35           Messages         38           Specifications         40 |
| Advanced Operations         Repeat mode       17         Selecting the repeat mode       17         Playing tracks repeatedly       18         (Track Repeat)       18         Playing a specified section repeatedly       19         (A-B Repeat)       19         Playing specified sentences repeatedly       20         Setting the repeat counts       21         Changing the display mode       22                                                                                                    | Other Information           Precautions         34           Troubleshooting         35           To reset the player         35           What happened?         35           Messages         38           Specifications         40 |
| Advanced Operations           Repeat mode         17           Selecting the repeat mode         17           Playing tracks repeatedly         (Track Repeat)           (Track Repeat)         18           Playing a specified section repeatedly         19           (A-B Repeat)         19           Playing specified sentences repeatedly         (Sentence Repeat)         20           Setting the repeat counts         21           Changing the display mode         22           Selecting the group display mode         23                                        | Other Information           Precautions         34           Troubleshooting         35           To reset the player         35           What happened?         35           Messages         38           Specifications         40 |
| Advanced Operations  Repeat mode                                                                                                    | Other Information           Precautions         34           Troubleshooting         35           To reset the player         35           What happened?         35           Messages         38           Specifications         40 |
| Advanced Operations         Repeat mode       17         Selecting the repeat mode       17         Playing tracks repeatedly       18         (Track Repeat)       18         Playing a specified section repeatedly       19         (A-B Repeat)       19         Playing specified sentences repeatedly       20         Setting the repeat counts       21         Changing the display mode       22         Selecting the group display mode       23         Adjusting treble and bass       (Digital sound preset)       23                                              | Other Information           Precautions         34           Troubleshooting         35           To reset the player         35           What happened?         35           Messages         38           Specifications         40 |
| Advanced Operations  Repeat mode                                                                                                    | Other Information           Precautions         34           Troubleshooting         35           To reset the player         35           What happened?         35           Messages         38           Specifications         40 |
| Advanced Operations         Repeat mode       17         Selecting the repeat mode       17         Playing tracks repeatedly       18         (Track Repeat)       18         Playing a specified section repeatedly       19         (A-B Repeat)       19         Playing specified sentences repeatedly       20         Setting the repeat counts       21         Changing the display mode       22         Selecting the group display mode       23         Adjusting treble and bass       (Digital sound preset)       23         Selecting the Sound quality       23 | Other Information           Precautions         34           Troubleshooting         35           To reset the player         35           What happened?         35           Messages         38           Specifications         40 |

# **Overview**

# What you can do with your Network Walkman

First, you need to install the "SonicStage" software into your computer. You can easily transfer digital audio files from your computer to the built-in flash memory and carry it anywhere to enjoy.

Store digital audio files on your computer.

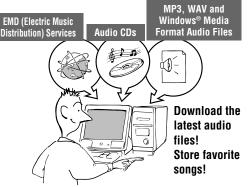

2 Transfer files to your Network Walkman.

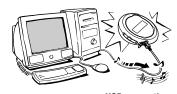

**USB** connection

3 Enjoy music with your Network Walkman.

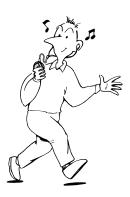

# Other features

- Compact size, light weight, skip-proof operation and high portability.
- Continuous playback time with a battery Approximately 70\*1 hours
- · Recording time\*2
  - NW-E103: 256MB built-in flash memory, more than 11 hours 40 minutes.
  - NW-E105: 512MB built-in flash memory, more than 23 hours 30 minutes.
  - NW-E107: 1GB built-in flash memory, more than 47 hours 00 minutes.
- The supplied SonicStage software enables you to record songs from audio CDs to the hard disk
  of your computer using the ATRAC3plus format (high sound quality, high compression).
- MP3 audio files can be easily transferred to the Network Walkman using the SonicStage software.
- Sentence Repeat: Useful function for learning a foreign language.
- High-speed data transfer using the dedicated USB cable.
- · Backlight LCD screen: song titles and artist names can be displayed.
- Group function: you can select songs to be played by album.
- Storage function: you can store a variety of data as well as audio files.
- \*1 Differs according to the data format. In this case, the figure for the battery duration is when continuously playing at 105kbps ATRAC3 format.
- \*2 Differs according to the bit rate, etc., when recording. In this case, the figure for the recordable time is when recording at 48kbps ATRAC3plus format.

### NOTES:

- The recorded music is limited to private use only. Use of the music beyond this limit requires permission
  of the copyright holders.
- Sony is not responsible for incomplete recording/downloading or damaged data due to problems of the Network Walkman or computer.
- Depending on the type of the text and characters, the text shown on the Network Walkman may not be displayed properly on device. This is due to:
  - The capability of the connected player.
  - The player is not functioning normally.
  - The ID3 TAG information for the track is written in the language or the character that is not supported by the player.

# Step 1: Checking the package contents

Please check the accessories in the package.

- Network Walkman (1)
- · Headphones (1)

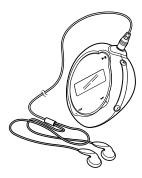

• Dedicated USB cable (1)

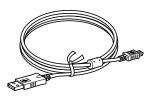

- CD-ROM for the SonicStage software, PDF file Operating Instructions and PDF file SonicStage Operating Instructions (1)
- · Ouick Start Guide

# **About the Serial Number**

The serial number provided for your device is required for customer registration. The number is in the battery compartment of your Network Walkman.

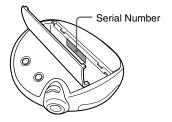

Record the serial number. Refer to it whenever you call upon your Sony dealer regarding this product.

The serial number can also be shown in the menu screen (page 33).

# **Step 2: Inserting the battery**

Insert an LR03 (size AAA) alkaline battery with correct polarity. Be sure to insert it from the 

side as illustrated.

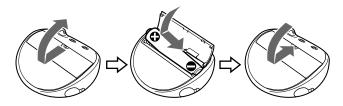

### Battery duration\*

ATRAC3 format: Approximately 70 hours ATRAC3plus format: Approximately 60 hours MP3 format: Approximately 50 hours

\* The battery life may be shorter due to operating conditions and the temperature of the location.

# On the remaining battery indication

The battery icon in the display changes as shown below.

If "LOW BATT" is displayed in the display, you need to change the battery.

### Note

If you do not use the battery correctly, it may become damaged from leakage and corrosion. For best results:

- Use an alkaline battery.
- Make sure the polarity is correct.
- Do not charge a dry cell battery.
- Remove the battery, if you do not intend to use the player for an extended period of time.
- If you have battery leakage, replace with a new battery after cleaning the battery compartment.

If the battery compartment lid is accidentally detached, attach ①, then ② as illustrated.

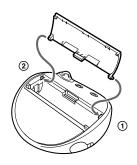

# **Locating controls**

For details about each part, refer to the pages in parentheses.

# Front side

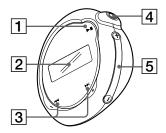

- 1 button (page 14, 16 to 17, 19 to 22, 24, 26 to 33)
- [2] Display (page 11, 18, 43) For details on the display and icons, refer to page 11.
- [3] I◀◀ –/+▶►I button (page 16 to 17, 19 to 22, 24, 26 to 33)
- (headphone) jack (page 14)
- **5** VOLUME +/- button (page 14, 28 to 29)
- 6 Strap hole for attaching a strap

# Rear side

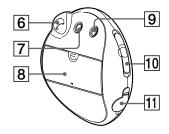

- MENU button (page 16 to 22, 24, 26 to 33)
  You can switch to the Time display by pressing and holding the MENU button.
- **8** Battery compartment (page 9)
- 9 REPEAT/SOUND button (page 18 to 20, 23)
- 10 GROUP/HOLD switch (page 15 to 16, 23, 25)

: Group mode. Play or search songs by group (page 23).

: Normal mode. Play songs by track name (page 16).

HOLD: Protect the Network Walkman against accidental operation (page 25).

11 USB jack (page 12)

# **Display**

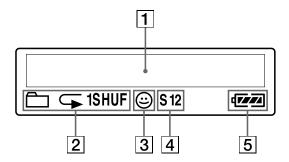

- Text/graphic information display (page 17)

  Displays track number, track name, current date and time (page 22 to 23, 26), MESSAGE (page 13, 43) and menu. Press the MENU button to switch the display mode. For details, refer to "Changing the display mode" on page 22.
- 2 Repeat mode indication (page 18)
  The current repeat mode is displayed.

- 3 AVLS indication (page 27)
  The indication appears while the AVLS function is activated.
- [4] Digital sound preset indication (page 23 to 24)

  The current sound setting is displayed.
- [5] Remaining battery indication (page 9) The remaining battery power is displayed.

# **Basic Operations**

# Transferring audio files from the computer to your Network Walkman

### Note

Before connecting your Network Walkman to the computer for the first time, be sure to install the "SonicStage" software from the supplied CD-ROM in your computer. Even if the SonicStage software is already installed, you need to install the SonicStage software supplied with this Network Walkman before connecting your Network Walkman to the computer (update programs may be available).

# Install the SonicStage software in your computer using the supplied CD-ROM.

Follow step 1 only for the first time when you connect your Network Walkman to the computer.

Refer to the Quick Start Guide.

Refer to the SonicStage operating instructions for details.

# qiT 🌣

The SonicStage operating instructions are installed with the SonicStage software in your computer.

# Import audio files into the SonicStage software.

For details, refer to the SonicStage operating instructions.

# 3 Connect your Network Walkman to your computer.

Connect the small connector of the dedicated USB cable to the USB jack on the Network Walkman, then the large connector to a USB port on your computer. "USB CONNECT" appears in the display.

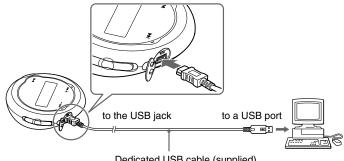

Dedicated USB cable (supplied)

### Notes

- · "DATA ACCESS" will be displayed while your Network Walkman accesses the computer. Do not disconnect the USB cable when this message is displayed. The data being transferred may be destroyed.
- Use of your Network Walkman with a USB hub or a USB extension cable is not guaranteed. Always connect your Network Walkman to the computer directly using the dedicated USB cable.
- Some USB devices connected to the computer may interfere with the proper operation of your Network Walkman.
- · The control buttons on your Network Walkman are all disabled while it is connected to a computer.
- · You can display the data stored in the built-in flash memory using Windows Explorer when your Network Walkman is connected to the computer.

# 4 Transfer audio files to your Network Walkman.

For information on transferring audio files to the built-in flash memory, refer to the SonicStage operating instructions.

# Ϋ́Tip

For information on transferring audio files back to the computer, refer to the SonicStage operating instructions or online Help for the SonicStage software.

### Note

If the USB cable is disconnected while data is being transferred, unnecessary data may be left in the Network Walkman. In this case, transfer usable audio files (including non-audio data) back to your computer and format (page 32) the Network Walkman.

# Listening to music with your Network Walkman

Please insert the battery before use (see page 9), and transfer audio files to your Network Walkman.

### Note

When using Network Walkman, be sure do disconnect it from the computer.

# 1 Connect the headphones.

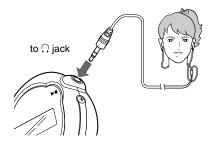

# 2 Start playback.

① Press the ►■ button.

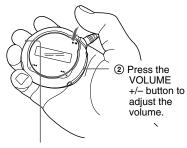

GROUP/HOLD switch

When the normal playback mode is selected, playback stops automatically after the last song is played.

# If playback does not start

Make sure that the GROUP/HOLD switch is set to (NORMAL) (page 25).

# To stop playback

Press the **▶**■ button.

# To adjust the volume

The volume can be set in the Preset and Manual mode (page 28 to 29).

# What is the Group function?

The Group function enables you to select favorite music conveniently on your Network Walkman. You can transfer to audio files or play songs by album or artist using the Group function.

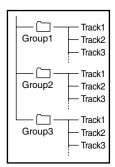

- The track number is the order of songs in each group.
- You can switch from Track Name mode to Group mode by setting the GROUP/HOLD switch to GROUP).
- In the Group mode, group names are displayed instead of track names. In addition, any shift operations, such as Skip or Repeat, are performed by group.

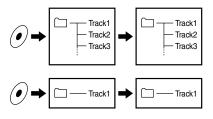

# Transferring by group

The audio files transferred to the SonicStage software are always grouped when transferred to the built-in flash memory.

# Listening to music with your Network Walkman

# On other operations

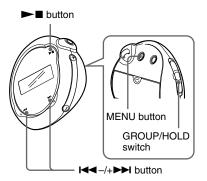

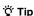

You can select to the Group mode by setting the GROUP/HOLD switch to (GROUP).

| То                                                  | I◀◀-/+▶►I button operation        |
|-----------------------------------------------------|-----------------------------------|
| Skip to the beginning of the next track/ group*1    | Press the +▶▶ button once.        |
| Skip to the beginning of the current track/ group*1 | Press the ► button once.          |
| Fast-forward*2                                      | Press the +►► button and hold it. |
| Fast-rewind*2                                       | Press the ► button and hold it.   |

<sup>\*</sup>¹ Pressing and holding of the I◀◀ -/+ ▶▶ button during stop mode allows you to skip to the beginning of the next (current and previous) track/group continuously.

<sup>\*2</sup> Fast-forward and fast-rewind speed becomes gradually faster.

# Repeat mode

There are three types of repeat mode: Track Repeat, A-B Repeat and Sentence Repeat.

# • Track Repeat (Track Rep)

This mode plays back tracks repeatedly in the following five ways.

| Track Repeat mode       | Operation                                |
|-------------------------|------------------------------------------|
| All Repeat              | All tracks repeatedly                    |
| Single Repeat           | Current track repeatedly                 |
| All Shuffle Repeat      | All tracks repeatedly in random order    |
| Group Repeat            | Current group repeatedly                 |
| Group Shuffle<br>Repeat | Current group repeatedly in random order |

### • A-B Repeat (A-B Rep)

This mode plays back the specified section in a track repeatedly.

# • Sentence Repeat (Sentence Rep) This mode plays back voice data within a specified section in a track repeatedly.

# Selecting the repeat mode

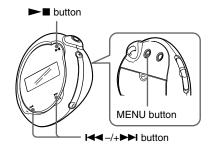

1 Press the MENU button in stop mode.

The menu screen is displayed.

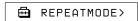

- 2 Press the I◄◄-/+▶►I button to select "REPEATMODE>" and press the ▶■ button to confirm.
- 3 Press the I◄◄-/+▶►I button to select a desired repeat mode and press the ▶■ button to confirm.

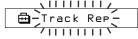

You can choose one mode among "Track Rep," "A-B Rep" and "Sentence Rep."

### Repeat mode

# 4 Press the MENU button.

The display returns to the normal screen. You can operate each repeat mode you selected, as refer to the below.

- Track Rep: see "Playing tracks repeatedly (Track Repeat)."
- A-B Rep: see "Playing a specified section repeatedly (A-B Repeat)."
- Sentence Rep: see "Playing specified sentences repeatedly (Sentence Repeat)."

#### To cancel the Menu mode

Select [RETURN] in the menu screen or press the MENU button.

### Notes

- The display automatically returns to the normal playback screen if you do not operate any button for 60 seconds.
- When there are no audio files in the built-in flash memory, you cannot set any repeat mode.
- When you connect the Network Walkman to your computer, the selected desired mode will be canceled.
- · You can select repeat mode only in stop mode.

# Playing tracks repeatedly (Track Repeat)

The Track Repeat mode is changed by pressing the REPEAT/SOUND button. You can check the current Track Repeat mode with the icon of the display.

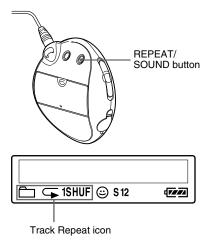

# Select the Track Repeat mode (Track Rep) first (page 17). Then, press the REPEAT/SOUND button repeatedly to select the repeat mode you want.

Each press changes the Track Repeat icon as follows:

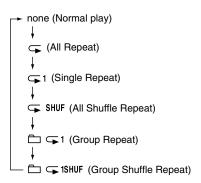

# Playing a specified section repeatedly (A-B Repeat)

While playing a track, you can set the start point (A) and end point (B) for a section you wish to play repeatedly.

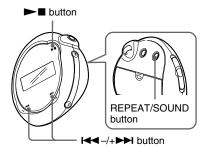

- 1 Select the A-B Repeat mode (A-B Rep) (page 17).
- 2 Press the ►■ button to start playback.
- Press the REPEAT/SOUND button to set the start point (A) while playing back.

"B" blinks.

4 Press the REPEAT/SOUND button to set the end point (B).

"A B" is displayed and the specified section is played back repeatedly.

A B 01 00:55

### Notes

- You cannot set A-B Repeat for a section that overlaps two or more tracks.
- If you do not set the end point (B), the end point is automatically set at the end of the track.
- Pressing the I◄◄-/+►►I button releases the start point (A) which is already set.
- You cannot use A-B Repeat in the Group mode or when the current time is displayed.

# To clear the start point (A) and end point (B)

- Press the REPEAT/SOUND button during A-B Repeat playback.
- Press the MENU button during A-B Repeat playback.
- Select the Group mode by setting the GROUP/ HOLD switch to (GROUP) during A-B Repeat playback.
- Select the previous or next track by pressing the I◀◀ -/+▶▶I button during A-B Repeat playback.

(The A-B Repeat mode is not canceled.)

### To cancel the A-B Repeat mode

Change the Repeat mode in the menu screen (page 17).

### Repeat mode

# Playing specified sentences repeatedly (Sentence Repeat)

This function automatically detects only voice data from the setting point and repeats the voice data for setting counts. This is useful for language-learning material which has no background music.

# 🍟 Tip

The default repeat counts setting is 2 times for one sentence. But you can change the repeat counts setting. Refer to "Setting the repeat counts" on page 21.

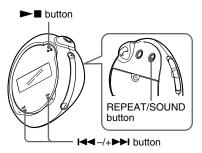

- 1 Select the Sentence Repeat mode (Sentence Rep) (page 17).
- 2 Press the ►■ button to start playback.

# 3 Press the REPEAT/SOUND button to place the setting point during playback.

The Network Walkman detects spoken sections and non-spoken sections from the set point, and Sentence Repeat starts. (The spoken section is repeated once (during detection), and the setting is counted.)

@ 01 00:12

### Notes

- You cannot use Sentence Repeat in the Group mode, or when the current time is displayed.
- A spoken or non-spoken section of less than 1 second will not be detected.
- If a non-spoken section is not detected until the track end, the track end point is recognized as a non-spoken section and Sentence Repeat begins from the previous spoken section.

### To clear the setting point

- Press the REPEAT/SOUND button during Sentence Repeat playback.
- Press the MENU button during Sentence Repeat playback.
- Select the Group mode by setting the GROUP/ HOLD switch to (GROUP) during Sentence Repeat playback.
- Select the previous or next track by pressing the
   I◄◄ -/+►►I button during Sentence Repeat playback.

(The Sentence Repeat mode is not canceled.)

# To cancel the Sentence Repeat mode

Change the Repeat mode in the menu screen (page 17).

# Settile repeat counts

You can beat counts (1-9) of one sentence entence Repeat mode.

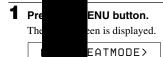

2 Pre I → /+ ▶ I button to

select ner EATMODE>" and press the ►■ button to confirm.

3 Press the I◄◄-/+▶►I button to select "Sentence Rep" and press the ▶■ button to confirm. "COUNT:" is displayed in the screen.

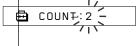

# Changing the display mode

You can view information such as track numbers or titles in the display while music is played or stopped. Change the display mode by operating the ◄◄ -/+▶► button in the Menu mode.

Lap Time: Elapsed time display mode
 The following will be displayed after a music title
 and artist name are displayed.

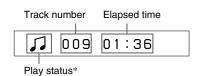

\* Play: Displays and alternately. Stop: Displays .

Search track: Displays ► or ►.

Fast-forward/Fast-rewind: Displays ▶▶ or ◄◄.

Title: Title display mode
 When the music title includes more than 12 characters, the title will be automatically scrolled.

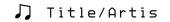

• Track info: Track information display mode

The track title, CODEC, and bit rate are displayed. When the information includes more than 12 characters, the information will be automatically scrolled.

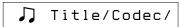

While searching, fast-forwarding, or fastrewinding a track, the current playing position is displayed.

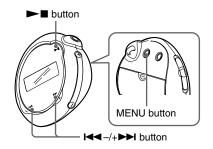

1 Press the MENU button.

The menu screen is displayed.

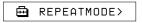

2 Press the I◄◄-/+▶►I button to select "DISPLAY>" and press the ▶■ button to confirm.

The selected display mode blinks.

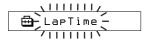

3 Press the I◄◄-/+▶►I button to select a desired display mode and press the ▶■ button to confirm.

The display switches to the selected display mode.

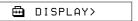

4 Press the MENU button.

The display returns to the normal screen.

### To cancel the Menu mode

Select [RETURN] in the menu screen or press the MENU button.

# Note

The display automatically returns to the normal playback screen if you do not press any buttons for 60 seconds.

# Selecting the group display mode

For any menu screen, you can select the group mode by setting the GROUP/HOLD switch to (GROUP).

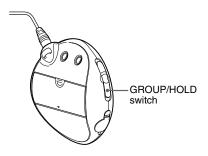

### To cancel the Group mode

Set the GROUP/HOLD switch to \( \sqrt{\text{(NORMAL)}} \) in the Group mode screen.

### Note

Pressing the I◀ -/+▶▶I button in the Group mode jumps backwards or forwards through the groups.

# Adjusting treble and bass (Digital sound preset)

You can adjust the treble and bass. You can preset two settings, which can be selected during playback.

# Selecting the Sound quality

# **Default settings**

| Sound quality | SOUND 1<br>(S1) | SOUND 2<br>(S2) | SOUND OFF<br>(NORMAL SOUND) |
|---------------|-----------------|-----------------|-----------------------------|
| Bass          | +1              | +3              | ±0                          |
| Treble        | ±0              | ±0              | ±0                          |

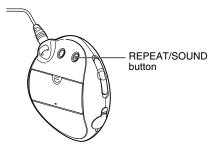

# Press and hold the REPEAT/ SOUND button for half a second.

The Sound quality setting is changed as follows:

To return to the normal Sound quality Select "SOUND OFF (none)."

### continued

# Adjusting treble and bass (Digital sound preset)

# Adjusting the Sound quality

You can adjust the sound quality of bass and treble parts.

| Sound quality | Emphasis level |
|---------------|----------------|
| Bass          | -4 to +3       |
| Treble        | -4 to +3       |

You can preset desired sound quality settings as "Sound 1" and "Sound 2." While playing music, you can assign a preset sound quality to music.

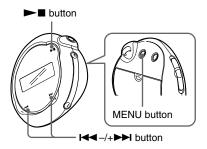

# 1 Press the MENU button.

The menu screen is displayed.

□ REPEATMODE>

# Press the I◀◀-/+▶►I button to select "SOUND>" and press the ▶■ button to confirm.

"SOUND:" is displayed in the screen.

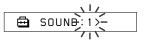

# 3 Set the tone for "SOUND 1."

- ① Press the I◀◀ -/+▶▶I button to select "SOUND 1>" and press the ▶■ button to confirm.
- ② "BASS:+1" appears, press the ◄◄–
- /+▶► button to adjust the emphasis level of bass sound and press the button to confirm.

# 4 Press the MENU button.

The display returns to the normal screen.

# To adjust the "SOUND 2" setting

Select "SOUND 2>" in step 3.

### To cancel the Menu mode

Select [RETURN] in the menu screen or press the MENU button.

# Locking the controls (HOLD)

You can protect your Network Walkman against accidental operation by using the HOLD function when carrying it.

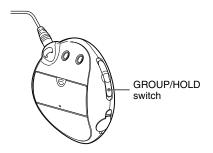

# Set the GROUP/HOLD switch to HOLD.

All operation buttons are disabled. If you press buttons while the HOLD function is activated, "HOLD" blinks in the display.

# **To release the HOLD function**Set the GROUP/HOLD switch to (NORMAL).

# Storing non-audio

You can transfer data from the hard disk of your computer to the built-in flash memory using Windows Explorer.

The built-in flash memory is displayed in Windows Explorer as an external drive (for example: as the D drive).

### Notes

- If you store a lot of non-audio data into the builtin flash memory, the space for audio data is reduced by the same amount.
- Do not edit any file in the [OMGAUDIO] folder of the built-in flash memory on Windows Explorer, as audio files will not play back.

# ► Adjusting the settings of your Network Walkman

# Adjusting the current time setting (DATE-TIME)

You can set and display the current time.

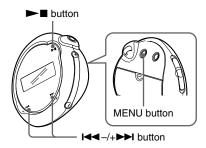

1 Press the MENU button.

The menu screen is displayed.

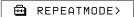

2 Press the I◄◄-/+▶►I button to select "DATE-TIME" and press the ▶■ button to confirm.

The "year" digit blinks.

3 Press the I◄◄-/+▶►I button to adjust the "year" setting and press the ▶■ button to confirm.

The "month" digit blinks.

4 As you did in step 3, adjust the settings for "month" and "date."

After pressing the ◄◄ -/+▶▶ button to adjust the "date" setting and pressing the ▶■ button to confirm, the display switches to the time setting screen.

5 Press the I◄◄-/+▶►I button to adjust the "hour" setting and press the ▶■ button to confirm.

The "minute" digit blinks.

6 As you did in step 5, adjust the settings for "minute."

After pressing the I◀ -/+▶ button to adjust the "minute" setting and pressing the ▶ button to confirm, the display switches to the time setting screen.

7 Press the MENU button.

The display returns to the normal screen.

#### To cancel the Menu mode

Select [RETURN] in the menu screen or press the MENU button.

# To display the current time

Press the MENU button and hold it. You can display the current time while pressing the button.

### Notes

- If the unit is not used for a long time, your settings of the date and time may be reset.
- If the current time is not set, the display for the date and time will be "---."

# Limiting the volume (AVLS)

You can set AVLS (Automatic Volume Limiter System) to limit the maximum volume to prevent auditory disturbance or distraction. With AVLS, you can listen to music at a comfortable volume level.

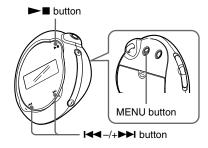

1 Press the MENU button.

The menu screen is displayed.

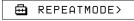

2 Press the I◄◄-/+▶►I button to select "AVLS:" and press the ▶■ button to confirm.

"OFF" blinks.

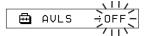

3 Press the I◄◄-/+▶►I button to select "ON" and press the ▶■ button to confirm.

The (a) (AVLS) indication is displayed. The volume is kept at a moderate level.

### continued

# Limiting the volume (AVLS)

# 4 Press the MENU button.

The display returns to the normal screen.

# To change the setting to "OFF"

Select "OFF" in step 3.

### To cancel the Menu mode

Select [RETURN] in the menu screen or press the MENU button.

# Setting the volume using the preset volume function

There are two modes to adjust the volume level.

#### Manual mode:

Press the VOLUME +/- button to adjust the volume level in the range of 0 to 31.

### Preset mode:

Press the VOLUME +/- button to set the volume level to any of three preset levels: LO, MID, or HI.

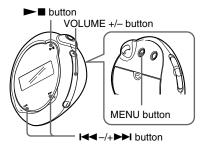

# Setting a volume level of the preset mode

1 Press the MENU button.

The menu screen is displayed.

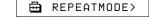

2 Press the I◄◄-/+▶►I button to select "VOL: MAN."

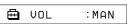

- 3 Press the ►■ button to confirm. "MAN" blinks.
- 4 Press the I◀◀ –/+▶▶I button to select "SET>."

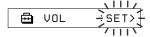

**5** Press the **►■** button to confirm.

"VOL LO xx"\* blinks.

\* "xx" is the volume level.

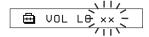

- 6 Set volume levels of three preset levels: LO, MID, or HI.
  - ① Press the VOLUME +/- button to set the volume level of the LO preset.
  - ② Press the ◄◄-/+▶► button to select "VOL MID xx," and then press the VOLUME +/- button to set the volume level of the MID preset.
  - ③ Press the ◄◄ -/+►► button to select "VOL HI xx," and then press the VOLUME +/- button to set the volume level of the HI preset.
- 7 Press the ►■ button to confirm.
- 8 Press the MENU button.

The display returns to the normal screen. With these settings, you can adjust the volume level to any of three preset levels: LO, MID, or HI.

#### To cancel the Menu mode

Select [RETURN] in the menu screen or press the MENU button.

### Note

If AVLS (page 27) is set, the actual volume may be lower than the settings.

Releasing AVLS returns the volume to the preset level.

# Switching to the manual mode

1 Press the MENU button.

The menu screen is displayed.

Press the I◄◄-/+▶►I button to select "VOL: SET>."

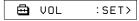

- 3 Press the ►■ button to confirm. "SET>" blinks.
- 4 Press the I◄◄-/+▶►I button to select "MAN."

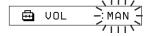

- 5 Press the ►■ button to confirm.
- 6 Press the MENU button.

The display returns to the normal screen. With this setting, you can adjust the volume level by pressing the VOLUME +/- button.

# Turning off the beep sound (BEEP)

You can turn off the beep sounds of your Network Walkman.

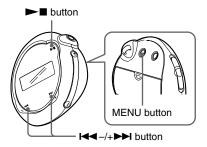

1 Press the MENU button.

The menu screen is displayed.

Press the I◄◄-/+▶►I button to select "BEEP:" and press the ▶■ button to confirm.

"ON" blinks.

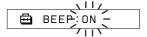

3 Press the I◄◄-/+►►I button to select "OFF" and press the ►■ button to confirm.

BEEP:OFF

4 Press the MENU button.

The display returns to the normal screen.

# To change the setting to "ON"

Select "ON" in step 3.

#### To cancel the Menu mode

Select [RETURN] in the menu screen, or press the MENU button.

# Changing the backlight setting

You can select ON or OFF.

| Menu | Backlight mode                                                                         |
|------|----------------------------------------------------------------------------------------|
| OFF  | Always off                                                                             |
| ON   | Turns on for a few seconds<br>after each operation<br>(or until scrolling is complete) |

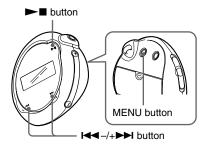

# To set "ON"

1 Press the MENU button.

The menu screen is displayed.

□ REPEATMODE>

2 Press the I◄◄-/+▶►I button to select "LIGHT:" and press the ▶■ button to confirm.

"OFF" blinks

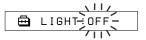

3 Press the I◄◄-/+▶►I button to select "ON" and press the ▶■ button to confirm.

⊞ LIGHT:ON

4 Press the MENU button.

The display returns to the normal screen.

To change the setting to "OFF"

Select "OFF" in step 3.

### To cancel the Menu mode

Select [RETURN] in the menu screen or press the MENU button.

# Formatting memory (FORMAT)

You can use your Network Walkman to format the built-in flash memory.

If memory is formatted, all data previously stored in the memory will be erased. Be sure to verify the data stored in the memory prior to formatting.

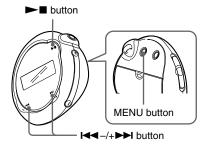

1 Press the MENU button.

The menu screen is displayed.

□ REPEATMODE>

2 Press the I◄◄-/+▶►I button to select "FORMAT>" and press the ▶■ button to confirm.

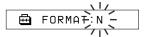

You cannot format memory while playing music.

3 Press the I◄◄-/+▶►I button to select "Y" and press the ►■ button to confirm.

"Really?" is displayed.

# 4 Press the ►■ button.

"FORMATTING" blinks and formatting starts.

When formatting is complete, "COMPLETE" is displayed and the display returns to the indication in step 2.

# 5 Press the MENU button.

The display returns to the normal screen.

#### To cancel the Menu mode

Select [RETURN] in the menu screen or press the MENU button.

# To cancel formatting

Select "N" in step 3.

# Note

You cannot format memory while playing music. ("FORMAT" will not be displayed in the menu screen.)

# Displaying the player information (INFO)

Information such as product name, built-in flash memory capacity, serial number and software version can be displayed.

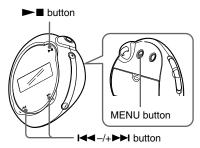

1 Press the MENU button.

The menu screen is displayed.

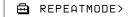

2 Press the I◄◄-/+▶►I button to select "INFO>" and press the ▶■ button to confirm.

Press the **-/+->** button to show the following information.

- 1: product name
- 2: built-in flash memory capacity
- 3: serial number
- 4: software version

### To cancel the Menu mode

Select [RETURN] in the menu screen or press the MENU button.

# **Precautions**

### On installation

- Never use your Network Walkman where it will be subjected to extremes of light, temperature, moisture or vibration.
- Never leave the Network Walkman exposed to high temperature, such as in a car parked in the sun or under direct sunlight.

# On the headphones

### Road Safety

Do not use headphones while driving, cycling, or operating any motorized vehicle. It may create a traffic hazard and is illegal in many areas. It can also be potentially dangerous to play your Network Walkman at a high volume while walking, especially at pedestrian crossings. You should exercise extreme caution or discontinue use in potentially hazardous situations.

# Preventing hearing damage

Avoid using the headphones at a high volume. Hearing experts advise against continuous, loud and extended play. If you experience a ringing in your ears, reduce the volume or discontinue use.

# Caring for others

Keep the volume at a moderate level. This will allow you to hear outside sounds and to be considerate to the people around you.

# Warning

If there is lightning when you are using your Network Walkman, take off the headphones immediately.

### On the use

- When using a strap, careful to avoid hooking it on objects you pass by.
- Do not use the Network Walkman on an aircraft

# On cleaning

- Clean your Network Walkman casing with a soft cloth slightly moistened with water or a mild detergent solution.
- Clean the headphone plug periodically.

### Note

Do not use any type of abrasive pad, scouring powder or solvent such as alcohol or benzene as it may mar the finish of the casing.

If you have any questions or problems concerning your Network Walkman, please consult your nearest Sony dealer.

# **Troubleshooting**

If you experience any of the following difficulties while using your Network Walkman, use this troubleshooting guide to help you to remedy the problem prior to consult a Sony dealer. Should any problem persist, consult your nearest Sony dealer. If a problem occurs while connected to your computer, also refer to "Troubleshooting" in the online help of the supplied software.

# To reset the player

If your Network Walkman does not operate normally, or if there is no sound, even after checking the troubleshooting guide below, remove the battery and re-insert it.

# What happened?

# On operating

| Symptom                          | Cause/Remedy                                                             |
|----------------------------------|--------------------------------------------------------------------------|
| There is no sound.               | The volume level is set to zero.                                         |
| Noise is generated.              | → Turn the volume up (page 14).                                          |
|                                  | <ul> <li>The headphone jack is not connected properly.</li> </ul>        |
|                                  | → Connect the headphone jack properly (page 14).                         |
|                                  | The headphone plug is dirty.                                             |
|                                  | → Clean the headphone plug with a soft dry cloth.                        |
|                                  | <ul> <li>No audio files are stored in the memory.</li> </ul>             |
|                                  | → If "NO DATA" is displayed, transfer audio file(s) from the computer.   |
| Buttons do not work.             | <ul> <li>The GROUP/HOLD switch is set to HOLD.</li> </ul>                |
|                                  | → Set the GROUP/HOLD switch to \$\infty\$ (NORMAL) (page 25).            |
|                                  | <ul> <li>Your Network Walkman contains moisture condensation.</li> </ul> |
|                                  | → Leave your Network Walkman aside for a few hours.                      |
|                                  | <ul> <li>The remaining battery power is insufficient.</li> </ul>         |
|                                  | → Replace the battery (page 9).                                          |
| The volume is not loud           | The AVLS is enabled.                                                     |
| enough.                          | → Disable the AVLS (page 27).                                            |
| There is no sound from the       | The headphone jack is not fully inserted.                                |
| right channel of the headphones. | → Connect the headphone jack fully (page 14).                            |
| Playback has stopped             | The remaining battery power is insufficient.                             |
| suddenly.                        | → Replace the battery (page 9).                                          |

# continued

# Troubleshooting

# On the display window

| Symptom                       | Cause/Remedy                                                                                                    |
|-------------------------------|----------------------------------------------------------------------------------------------------|
| The backlight is not turned   | LIGHT is set to "OFF."                                                                                                    |
| on.                           | → In the menu mode, set "LIGHT" to "ON" (page 31).                                                                                         |
| "□" is displayed for a title. | Characters that cannot be displayed on your Network Walkman are involved.  → Use the supplied SonicStage software to rename the title with |
|                               | appropriate characters.                                                                                                    |

# On the connection with the computer or supplied software

| Symptom                                                                                               | Cause/Remedy                                                                                                    |
|----------------------------------------------------------------------------------------------------|----------------------------------------------------------------------------------------------------|
| The software cannot be installed.                                                                     | An operating system not compatible with the software is used.  → For details, refer to the SonicStage operating instructions.                                                                                                    |
| "USB CONNECT" is not<br>displayed when connecting<br>to the computer with the<br>dedicated USB cable. | <ul> <li>Please wait for authentication of the SonicStage software.</li> <li>Another application is running on the computer.</li> <li>→ Wait for a while and reconnect the USB cable. If the problem persists, disconnect the USB cable, restart the computer, and then reconnect the USB cable.</li> <li>The dedicated USB cable has disconnected.</li> <li>→ Connect the dedicated USB cable.</li> <li>A USB hub is used.</li> <li>→ Connecting via a USB hub is not guaranteed. Connect the dedicated USB cable directly to the computer.</li> </ul>                                                                                                    |
| Your Network Walkman is<br>not recognized by the<br>computer when it is<br>connected to the computer. | The dedicate USB cable is disconnected.  → Connect the dedicated USB cable.                                                                                                    |
| Song cannot be transferred to your Network Walkman.                                                   | <ul> <li>The dedicated USB cable is not connected properly.</li> <li>→ Connect the USB cable properly.</li> <li>The free space of the built-in flash memory where you want to transfer audio files to is insufficient.</li> <li>→ Transfer any unnecessary songs back to your computer to increase free space.</li> <li>You have already transferred to 65,535 songs or 4,096 groups to the built-in flash memory using the SonicStage software.</li> <li>→ You can transfer up to 65,535 songs, and 4,096 groups to the built-in flash memory using SonicStage software. One group can contain up to 999 songs.</li> <li>Audio files with a limited playing period or playing count may not be transferred due to restrictions set by copyright holders. For details on the settings of each audio file, contact the distributor.</li> </ul> |

| Symptom                                                                                                    | Cause/Remedy                                                                                                    |
|----------------------------------------------------------------------------------------------------|----------------------------------------------------------------------------------------------------|
| The number of audio files that can be transferred is limited. (Available recording time is short.)                    | <ul> <li>The free space of the built-in flash memory where you want to transfer to is not enough for the size of audio files you wish to transfer.</li> <li>→ Transfer any unnecessary audio files back to the computer to increase free space.</li> <li>Non-audio data is stored in the built-in flash memory where you want to transfer audio files to.</li> <li>→ Move non-audio data to the computer to increase free space.</li> </ul> |
| Operation of the Network<br>Walkman becomes unstable<br>while it is<br>connected to the computer.                     | USB hub or USB extension cable is used.  → Connecting via a USB hub or USB extension cable is not guaranteed. Connect the dedicated USB cable directly to the computer.                                                                                                    |
| "Failed to authenticate Device/Media" is displayed on the computer screen while connecting the Network Walkman to the | Your Network Walkman is not connected to the computer properly.  → Quit the SonicStage software and verify the connection of the dedicated USB cable. Restart the SonicStage software.                                                                                                    |

# Other

| Symptom                                                       | Cause/Remedy                                                             |
|---------------------------------------------------------------|--------------------------------------------------------------------------|
| There is no beep sound when your Network Walkman is operated. | BEEP is set to "OFF."  → In the menu mode, set "BEEP" to "ON" (page 30). |
| Your Network Walkman gets warm.                               | In normal use, the player may become slightly warm.                      |

# Troubleshooting

# Messages

Follow the instructions below if an error message appears in the display.

| Message                           | Meaning                                                                                                    | Remedy                                                                                                    |
|-----------------------------------|----------------------------------------------------------------------------------------------------|----------------------------------------------------------------------------------------------------|
| AVLS                              | The volume level exceeds the rated value while the AVLS is enabled.                                                                                                    | Turn the volume down or disable the AVLS.                                                                                                    |
| CANNOT PLAY                       | <ul> <li>Your Network Walkman cannot<br/>play certain files because of<br/>incompatible formats.</li> <li>Transferring has been interrupted<br/>forcefully.</li> </ul> | If the file cannot be played, you can erase it from the built-in flash memory. For details, refer to "To delete abnormal data from the built-in flash memory" (page 39).             |
| DATA ACCESS                       | Accessing the built-in flash memory.                                                                                                    | Please wait for access to complete. This message appears while transferring audio files and during initialization of the built-in flash memory.                                      |
| ERROR                             | A malfunction is detected.                                                                                                    | Please consult your nearest Sony dealer.                                                                                                    |
| the copyright holder. f<br>F<br>d |                                                                                                    | If song cannot be played, you can erase it from the built-in flash memory. For details, refer to "To delete abnormal data from the built-in flash memory" (page 39).                 |
| FILE ERROR                        | <ul><li> The file cannot be read.</li><li> The file is not normal.</li></ul>                                                                                           | Transfer the normal audio file back to the computer and then format your Network Walkman. For details, refer to "To delete abnormal data from the built-in flash memory" on page 39. |
| HOLD                              | All operation buttons are disabled since the GROUP/HOLD switch is set to HOLD.                                                                                         | Set the GROUP/HOLD switch to J (NORMAL) to operate the buttons.                                                                                                    |
| LOW BATT                          | The battery is low.                                                                                                    | You must change the battery (page 9).                                                                                                    |
| MG ERROR                          | An unauthorized distribution file is detected for copyright protection.                                                                                                | Transfer the normal audio file back to the computer and then format your Network Walkman. For details, refer to "To delete abnormal data from the built-in flash memory" on page 39. |

| Message     | Meaning                                                | Remedy                                                                                                    |  |
|-------------|--------------------------------------------------------|----------------------------------------------------------------------------------------------------|--|
| NO DATA     | There are no audio files in the built-in flash memory. | If there are no audio files in the built-in flash memory, use the SonicStage software to transfer audio files.          |  |
| USB CONNECT | Your Network Walkman is connected to the computer.     | You can operate your Network Walkman using the SonicStage, but you cannot operate the controls on your Network Walkman. |  |

# To delete abnormal data from the built-in flash memory

If "CANNOT PLAY," "EXPIRED," "FILE ERROR," or "MG ERROR" is displayed, there is a problem with all or part of the data stored in the built-in flash memory.

Please follow the procedures below to erase data you cannot play.

- **1** Connect your Network Walkman to the computer, and start the SonicStage software.
- 2 If you have already specified the data with problems, erase the data from the Portable Player window of the SonicStage software.
- **3** If the problem persists, transfer all data without problems back to the computer using the SonicStage software while your Network Walkman is connected to the computer.
- **4** Disconnect your Network Walkman from the computer and then format the built-in flash memory using the FORMAT menu (page 32).

# **Specifications**

# Maximum recording time (Approx.)

# NW-E103

| ٠ | ATRACS                  |
|---|-------------------------|
|   | 4 hr. 10 min. (132 kbps |
|   | 5 hr. 20 min. (105 kbps |
|   | 8 hr. 30 min. (66 kbps) |

### ATRAC3plus

| rrru respius   |            |
|----------------|------------|
| 2 hr. 10 min.  | (256 kbps) |
| 8 hr. 40 min.  | (64 kbps)  |
| 11 hr. 40 min. | (48 kbps)  |

#### MP3

| 2 | hr. | 10 | min. | (256 | kbps) |
|---|-----|----|------|------|-------|
| 4 | hr. | 20 | min. | (128 | kbps) |

### NW-E105

| ATRAC3                    |
|---------------------------|
| 8 hr. 30 min. (132 kbps)  |
| 10 hr. 40 min. (105 kbps) |
| 17 hr 00 min (66 kbps)    |

### ATRAC3plus

| 4  | hr. | 20 | min. | (25) | 6 kbps) |
|----|-----|----|------|------|---------|
| 17 | hr. | 30 | min. | (64  | kbps)   |
| 23 | hr. | 30 | min. | (48  | kbps)   |

#### MP3

| 4 hr. | 20 | min. | (256) | kbps) |
|-------|----|------|-------|-------|
| 8 hr. | 50 | min. | (128) | kbps) |

#### NW-E107

| ATRAC3                    |
|---------------------------|
| 17 hr. 00 min. (132 kbps) |
| 21 hr. 40 min. (105 kbps) |
| 34 hr 10 min (66 khns)    |

#### ATRAC3plus

| 8  | hr. | 50 mir | n. (256  | kbps) |
|----|-----|--------|----------|-------|
| 35 | hr. | 00 mir | n. (64 k | bps)  |
| 47 | hr. | 00 mir | ı. (48 k | bps)  |

#### MP3

8 hr. 50 min. (256 kbps) 17 hr. 40 min. (128 kbps)

# **Sampling frequency**

ATRAC3, ATRAC3plus, MP3: 44.1 kHz

# Audio compression technology

Adaptive Transform Acoustic Coding3 (ATRAC3) Adaptive Transform Acoustic Coding3plus (ATRAC3plus)

MPEG1 Audio Layer-3 (MP3): 32 to 320 kbps, variable bit rate-compliant

### Frequency response

20 to 20,000 Hz (single signal measurement)

#### Interface

Headphone: Stereo mini USB

# Signal-to-noise ratio (S/N)

80 dB or more (excluding ATRAC3 66 kbps)

### **Dynamic range**

85 dB or more (excluding ATRAC3 66 kbps)

# Operating temperature

5°C to 35°C (67°F to 95°F)

### **Power source**

Size AAA (LR03) alkaline battery

# Battery life (continuous playback)

ATRAC3 format: Approximately 70 hours (Playback at 105 kbps) ATRAC3plus format: Approximately 60 hours (Playback at 48 kbps) MP3 format: Approximately 50 hours (Playback at 128 kbps)

#### **Dimension**

 $56.2 \times 56.2 \times 19.2 \text{ mm } (2 \frac{1}{4} \times 2 \frac{1}{4} \times \frac{25}{32} \text{ inches})$  (w/h/d, projecting parts not included)

#### Mass

Approx. 26 g (1 oz) (battery not included)

# **Supplied accessories**

Headphones (1)

Dedicated USB cable (1)

CD-ROM for the SonicStage software, PDF file Operating Instructions and PDF file SonicStage Operating Instructions (1)

Quick Start Guide

Design and specifications are subject to change without notice.

US and foreign patents licensed from Dolby Laboratories.

# **Glossary**

### **MagicGate**

Copyright protection technology that consists of authentication and encryption technology. Authentication ensures that protected content is transferred only between compliant devices and media, and that protected content is recorded and transferred in an encrypted format to prevent unauthorized copying or playback.

### Note

MAGICGATE is terminology denoting the copyright protection system developed by Sony. It does not guarantee conversion among other media.

# **OpenMG**

Copyright protection technology that securely manages music content from the EMD/Audio CD on a personal computer. Application software that is installed on the computer encrypts the digital music content when recording on the hard drive. This allows you to enjoy music content on the computer, but prevents unauthorized transmission of this content across a network (or elsewhere). This PC copyright protection complies with "MagicGate", and allows you to transfer digital music content from a PC's hard drive to a compliant device.

### ATRAC3

ATRAC3, which stands for Adaptive Transform Acoustic Coding3, is audio compression technology that satisfies the demand for high sound quality and high compression rates. The ATRAC3 compression rate is approximately 10 times higher than that of the Audio CD, resulting in an increased data capacity for the media.

# ATRAC3plus

ATRAC3plus, which stands for Adaptive Transform Acoustic Coding3plus, is audio compression technology that compresses data higher than ATRAC3. The ATRAC3plus is new audio compression technology that enables equal or higher quality sound comparing to ATRAC3.

### Bit rate

Indicates the data amount per second. The rate is reflected in bps (bit per second).

64 kbps means 64,000 bits of information per second. If the bit rate is large, that means a large amount of information is used to play music. Comparing music of the same format (e,g., ATRAC3plus), 64 kbps data offers better sound quality than 48 kbps data. However, audio files in formats such as MP3 have different encoding methods, and thus sound quality cannot be determined by simply comparing the bit rate.

# Glossary

# MP3

MP3, which stands for MPEG-1 Audio Layer-3, is a format standard for music file compression. It was codified by the Motion Picture Experts Group, a working group of ISO (International Organization for Standardization).

It compresses audio CD data to approximately one tenth its original size. Because the MP3 encoding algorithm has been made publicly available, there are various encoders and decoders that are compliant with this standard.

# Menu list

Press the MENU button to display the menu mode, and then use the I◀◀-/+▶►I button (select) and the ▶■ button (confirm) to change the settings of your Network Walkman.

For details about each menu, refer to the pages in parentheses. The menu with a ">" mark will be followed by a detailed-setting screen when you press the ▶■ button to confirm.

| Display<br>(Menu mode)                           | Purpose                                                                             |
|--------------------------------------------------|-------------------------------------------------------------------------------------|
| REPEATMODE>                                      | You can select your favorite repeat mode (page 17).                                 |
| DISPLAY><br>(Display<br>mode)                    | You can select your favorite display mode (page 22).                                |
| VOL:<br>(Preset<br>volume)                       | You can preset your desired volume level (page 28).                                 |
| SOUND><br>(Digital sounds<br>preset)             | You can preset your desired sound quality (page 23).                                |
| AVLS:<br>(Automatic<br>Volume Limiter<br>System) | You can set to "ON" or "OFF" (page 27).                                             |
| BEEP:<br>(Operation<br>sounds setting)           | You can set to "ON" or "OFF" (page 30).                                             |
| LIGHT:<br>(LCD<br>backlight<br>setting)          | "OFF": Always off. "ON": Turns on for three seconds after each operation (page 31). |
| <b>DATE-TIME</b> (Current time setting)          | You can set and display the current time (page 26).                                 |

| Display<br>(Menu mode)         | Purpose                                                                                                    |
|--------------------------------|----------------------------------------------------------------------------------------------------|
| FORMAT><br>(Formatting memory) | You can format the built-in flash memory (page 32).                                                                |
| INFO><br>(Information)         | You can be displayed information such as product name, built-in flash memory capacity and serial number (page 33). |
| [RETURN]                       | You can switch to the normal mode by selecting [RETURN] and pressing the ■ ■ button.                               |

# Index

| A                           |            | F                                    |                  |  |
|-----------------------------|------------|--------------------------------------|------------------|--|
| A-B Repeat                  | 19         | Fast-forward                         | 16               |  |
| Accessories                 | 8          | Fast-rewind                          | 16               |  |
| ATRAC3                      | 41         | Formatting                           | 32               |  |
| ATRAC3plus                  | 41         |                                      |                  |  |
| Audio CDs                   | 6          | G                                    |                  |  |
| AVLS (Limiting the volume)  |            | <u> </u>                             | 15.00            |  |
|                             | 11, 27     | Group                                | 15, 23           |  |
|                             |            | н                                    |                  |  |
| В                           |            |                                      |                  |  |
| Backlight                   | 31         | Headphones                           | 8, 14, 34        |  |
| Battery                     | 9          | HOLD function (Locking the controls) |                  |  |
| BEEP (Beep sound)           | 30         |                                      | 25               |  |
| Bit rate                    | 41         |                                      |                  |  |
|                             |            |                                      |                  |  |
| C                           |            | Information                          | 33               |  |
| CD (Audio CDs)              | 6          |                                      |                  |  |
| CD-ROM                      | 8, 12      | L                                    |                  |  |
| Clock                       | 26         | LIGHT                                | 31               |  |
| Computer                    | 6, 12      | Limiting the volume (AV              | LS)              |  |
|                             |            |                                      | 27               |  |
| D                           |            | Listening                            | 14               |  |
| DATE-TIME                   | 26         | Locking the controls (HOLD function) |                  |  |
| Display                     | 11, 18, 38 |                                      | 25               |  |
| Display mode                | 11, 16, 36 |                                      |                  |  |
| Display filode<br>Download  | 6          | M                                    |                  |  |
| Download                    | O          | MENU button                          | 16-22, 24, 26-33 |  |
| -                           |            | Menu list                            | 43               |  |
| E                           |            | MP3                                  | 42               |  |
| EMD service                 | 6          |                                      | <del></del>      |  |
| Explorer (Windows Explorer) |            |                                      |                  |  |
|                             | 13, 25     |                                      |                  |  |

OpenMG 41 USB cable 8, 12 V Playback 14 Volume 28 R W Remaining battery indication WAV format 6 Windows Explorer 13, 25 9 Repeat 17 Repeat count 21 35 Reset

# S

RETURN

| Sentence Repeat                     | 20    |  |
|-------------------------------------|-------|--|
| Serial Number                       | 8, 33 |  |
| Shuffle Repeat                      | 17    |  |
| Skip to the beginning of a track    |       |  |
|                                     | 16    |  |
| SonicStage                          | 12    |  |
| Sound preset (Digital sound preset) |       |  |
|                                     | 23    |  |

43

# П

| Time Setting    | 26    |
|-----------------|-------|
| Title           | 22    |
| Track Repeat    | 18    |
| Transferring    | 6, 12 |
| Troubleshooting | 35    |

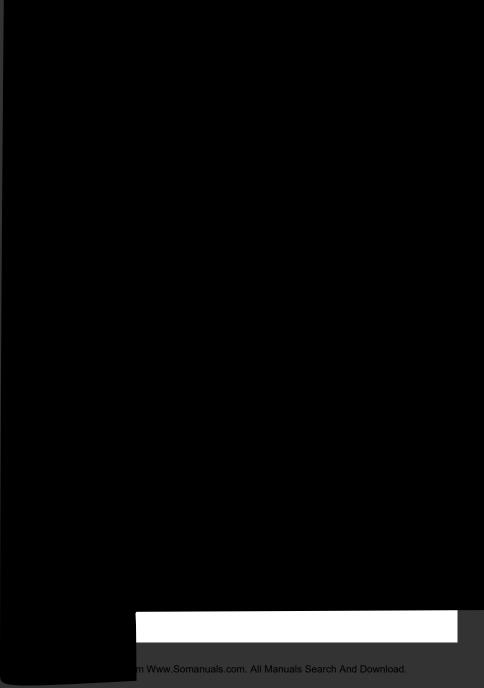

Free Manuals Download Website

http://myh66.com

http://usermanuals.us

http://www.somanuals.com

http://www.4manuals.cc

http://www.manual-lib.com

http://www.404manual.com

http://www.luxmanual.com

http://aubethermostatmanual.com

Golf course search by state

http://golfingnear.com

Email search by domain

http://emailbydomain.com

Auto manuals search

http://auto.somanuals.com

TV manuals search

http://tv.somanuals.com